## NATIONAL CENTER FOR EDUCATION STATISTICS NATIONAL ASSESSMENT OF EDUCATIONAL PROGRESS

# National Assessment of Educational Progress (NAEP) 2019 and 2020 Long-Term Trend (LTT) 2020 Update 2

Appendix H1

Instructions for Entering Student Information

OMB# 1850-0928 v.16

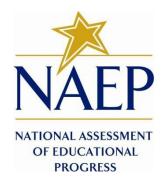

September 2018 No changes since v.11

#### Information on Log-in Screen:

#### Paperwork Burden Statement, OMB Information

According to the Paperwork Reduction Act of 1995, no persons are required to respond to a collection of information unless it displays a valid OMB control number. The valid OMB control number for this voluntary information collection is 1850-0928. The time required to complete this information collection is estimated to be average 120 minutes, including the time to review instructions, search existing data resources, gather the data needed, and complete and review the information collection. If you have any comments concerning the accuracy of the time estimate, suggestions for improving this collection, or any comments or concerns regarding the status of your individual submission of form, please write to: National Assessment of Educational Progress (NAEP), National Center for Education Statistics (NCES), Potomac Center Plaza, 550 12<sup>th</sup> St., SW, 4th floor, Washington, DC 20202.

#### Authorization and Confidentiality Assurance

National Center for Education Statistics (NCES) is authorized to conduct NAEP by the National Assessment of Educational Progress Authorization Act (20 U.S.C. §9622) and to collect students' education records from education agencies or institutions for the purposes of evaluating federally supported education programs under the Family Educational Rights and Privacy Act (FERPA, 34 CFR §§ 99.31(a)(3)(iii) and 99.35). All of the information provided by participants may be used only for statistical purposes and may not be disclosed, or used, in identifiable form for any other purpose except as required by law (20 U.S.C. §9573 and 6 U.S.C. §151). By law, every NCES employee as well as every NCES agent, such as contractors and NAEP coordinators, has taken an oath and is subject to a jail term of up to 5 years, a fine of \$250,000, or both if he or she willfully discloses ANY identifiable information about students. Electronic submission of student information will be monitored for viruses, malware, and other threats by Federal employees and contractors in accordance with the Cybersecurity Enhancement Act of 2015. The collected information will be combined across respondents to produce statistical reports.

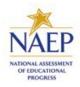

### NAEP 2019 INSTRUCTIONS FOR PREPARING AN ELECTRONIC FILE OF STUDENTS (Six Columns Race/Ethnicity)

NAEP needs a complete list of students in the selected grade(s) at your school in order to draw a random sample of students to participate in the assessment. Your student data electronic file (E-File) must be submitted as a Microsoft Excel file.

We recommend that you create your student file using the NAEP E-File Excel Template, which is available on the MyNAEP website's "Submit Student List" page. If necessary, you may alternatively provide an Excel file with the same column headers and data in a different order. If you cannot submit your student data in an Excel file, call the NAEP Help Desk at **1-800-283-6237**.

## Step 1 — The E-Filing Template

Download and review the E-Filing Template. Note the column headers (fields) that must be included in your student list. If you do not have data for a particular field, you may leave the column blank.

|                |               |             |              |       |          |          |         |     |            |          | Ethnicity    |       |          |       |              |              |        |           |          |
|----------------|---------------|-------------|--------------|-------|----------|----------|---------|-----|------------|----------|--------------|-------|----------|-------|--------------|--------------|--------|-----------|----------|
|                |               |             |              |       | Homeroom |          |         |     | Student    | English  | (Hispanic or |       | Black or |       | American     | Native       |        | On-       |          |
| Unique Student | Student First | Student     | Student Last |       | or Other | Month of | Year of |     | with a     | Language | Non-         |       | African  |       | Indian or AK | Hawaiian or  | School | Break     | Student  |
| ID             | Name          | Middle Name | Name         | Grade | Locator  | Birth    | Birth   | Sex | Disability | Learner  | Hispanic)    | White | American | Asian | Native       | Pac Islander | Lunch  | Indicator | ZIP code |

## Step 2 — Compile Data for the Template

For each grade in your school selected to participate in the NAEP assessment prepare and submit a separate Excel file of **all students enrolled in the sampled grade** during the 2018-2019 school year using the most current enrollment data available.

- Include in the file data for all students in the grade, even those students who typically may be excluded from other testing programs, such as students with IEPs (SD) and English language learners (ELL). Make sure there are no duplicate students in your file.
- Also include students in the sampled grade who were displaced from other locations due to hurricanes and other disasters.
- If this is a year-round school,<sup>1</sup> include students who will be on break/on vacation on the scheduled assessment day along with all of the other students enrolled in the sampled grade. The NAEP E-File Excel Template contains an "On Break" column you will use to identify those students who will be on break/on vacation by filling in "Yes." (If you are not using the template, be sure to create and provide data for an "On Break" column in your file.)

| Excel Header/Field<br>Name | NAEP Values | Comments                                                                             |
|----------------------------|-------------|--------------------------------------------------------------------------------------|
| State unique Student ID    | N/A         | If available; do not use the student's<br>Social Security number                     |
| Student First Name         | N/A         | Text, must be in its own column                                                      |
| Student Middle Name        | N/A         | TextMiddle Name is optional, but<br>the column must be included in the<br>Excel file |
| Student Last Name          | N/A         | Text, must be in its own column                                                      |
| Grade in School            | 4, 8, 12    | Use current year data; don't use                                                     |

Your Excel file must contain the following data:

<sup>&</sup>lt;sup>1</sup> In year-round schools, students attend classes throughout the 12 calendar months unlike traditional schools that follow the 9month calendar. However, at any one time during the year a percentage (e.g., 25 percent) of the students will be on break or on vacation.

|                              |                                                                                                    | previous year's grade 3 enrollment for grade 4                                                              |
|------------------------------|----------------------------------------------------------------------------------------------------|----------------------------------------------------------------------------------------------------|
| Homeroom or other<br>Locator | N/A                                                                                                    | If available, locator information is<br>helpful in finding students and<br>notifying them of the assessment |
| Month of Birth               | M or MM (numeric format)                                                                                                    | Numeric format; must be in its own column                                                                   |
| Year of Birth                | YYYY (numeric format)                                                                                                    | Numeric format; must be in its own column                                                                   |
|                              | The expected ranges for Year of Birth are listed below:                                                                                                    |                                                                                                    |
|                              | Grade 4 – 2006-2010<br>Grade 8 – 2002 -2006<br>Grade 12 – 1998 - 2003                                                                                                    |                                                                                                    |
| Sex                          | School-defined codes                                                                                                    | Codes (numeric or text) for<br>Male/Female                                                                  |
| Ethnicity (Hispanic or not)  | School-defined codes for:                                                                                                    | Indicate all Race/Ethnicity                                                                                 |
|                              | <ul> <li>Yes, Hispanic: A person of Mexican, Puerto Rican,<br/>Cuban, Central or South American, or other Spanish<br/>(but not Portuguese) culture of origin, regardless of<br/>race</li> </ul>                                                                                                    | categories that apply for each student, text or numeric.                                                    |
|                              | <ul> <li>No, Not Hispanic</li> </ul>                                                                                                    |                                                                                                    |
|                              | <ul> <li>Information unavailable at this time: If you currently do not have this information for one or more students, blank cells or an indicator such as "N/A" (Not Available) in the cell(s) can be mapped to this code to notify your NAEP representative of the need to collect the data at a later date.</li> </ul>                        |                                                                                                    |
| Race: White                  | <ul> <li>Yes, White: A person having origins in any of the original peoples of Europe, North Africa, or the Middle East</li> <li>No. not White</li> </ul>                                                                                                    | Indicate all Race/Ethnicity<br>categories that apply for each<br>student, text or numeric.                  |
|                              | <ul> <li>No, not White</li> <li>Information unavailable at this time: If you currently do not have this information for one or more students, blank cells or an indicator such as "N/A" (Not Available) in the cell(s) can be mapped to this code to notify your NAEP representative of the need to collect the data at a later date.</li> </ul> |                                                                                                    |
| Race: Black or African       | Yes, Black: A person having origins in any of the                                                                                                    | Indicate all Race/Ethnicity                                                                                 |
| American                     | Black peoples of Africa                                                                                                    | categories that apply for each student, text or numeric.                                                    |
|                              | <ul> <li>No, not Black</li> </ul>                                                                                                    |                                                                                                    |
|                              | <ul> <li>Information unavailable at this time: If you currently do not have this information for one or more students, blank cells or an indicator such as "N/A" (Not Available) in the cell(s) can be mapped to this code to notify your NAEP representative of the need to collect the data at a later date.</li> </ul>                        |                                                                                                    |

| Race: Asian                                  | <ul> <li>Yes, Asian: A person having origins in any of the<br/>original peoples of the Far East, Southeast Asia, the<br/>Indian Subcontinent, including, for example,<br/>Cambodia, China, Japan, India, Korea, Malaysia,<br/>Pakistan, the Philippine Islands, Thailand, and<br/>Vietnam</li> </ul>                      | Indicate all Race/Ethnicity<br>categories that apply for each<br>student, text or numeric. |
|----------------------------------------------|----------------------------------------------------------------------------------------------------|--------------------------------------------------------------------------------------------|
|                                              | No, not Asian                                                                                                    |                                                                                            |
|                                              | <ul> <li>Information unavailable at this time: If you currently do not have this information for one or more students, blank cells or an indicator such as "N/A" (Not Available) in the cell(s) can be mapped to this code to notify your NAEP representative of the need to collect the data at a later date.</li> </ul> |                                                                                            |
| Race: American Indian or<br>Alaska Native    | <ul> <li>Yes, American Indian or Alaska Native: A person<br/>having origins in any of the original peoples of North<br/>and South America (including Central America), and<br/>who maintains tribal affiliation or community<br/>attachment</li> <li>No, not American Indian or Alaska Native</li> </ul>                  | Indicate all Race/Ethnicity<br>categories that apply for each<br>student, text or numeric. |
|                                              | <ul> <li>Information unavailable at this time: If you currently do not have this information for one or more students, blank cells or an indicator such as "N/A" (Not Available) in the cell(s) can be mapped to this code to notify your NAEP representative of the need to collect the data at a later date.</li> </ul> |                                                                                            |
| Race: Native Hawaiian or<br>Pacific Islander | <ul> <li>Yes, Native Hawaiian or Pacific Islander : A person<br/>having origins in any of the original people of Hawaii,<br/>Guam, Samoa or other Pacific Islands</li> </ul>                                                                                                    | Indicate all Race/Ethnicity<br>categories that apply for each<br>student, text or numeric. |
|                                              | No, not Native Hawaiian or Pacific Islander                                                                                                    |                                                                                            |
|                                              | <ul> <li>Information unavailable at this time: If you currently do not have this information for one or more students, blank cells or an indicator such as "N/A" (Not Available) in the cell(s) can be mapped to this code to notify your NAEP representative of the need to collect the data at a later date.</li> </ul> |                                                                                            |
| National School Lunch<br>Program (NSLP)      | School defined codes for:                                                                                                    | Use <b>ONE</b> code per student, text or numeric                                           |
|                                              | <ul> <li>Student not eligible to participate: Student is not<br/>eligible for free or reduced-price lunch.</li> </ul>                                                                                                    |                                                                                            |
|                                              | <ul> <li>Free lunch: Student is eligible for free lunch.<br/>Schools participating in Provisions 2 or 3 of the<br/>NSLP should code all students as "free lunch."<sup>2</sup></li> </ul>                                                                                                    |                                                                                            |
|                                              | <ul> <li>Reduced price lunch: Student is eligible for reduced-price lunch.</li> </ul>                                                                                                    |                                                                                            |
|                                              | <ul> <li>School not participating: School does not<br/>participate in the NSLP. When used, this code must<br/>be applied to all students.</li> </ul>                                                                                                    |                                                                                            |
|                                              | <ul> <li>Information unavailable at this time: If you currently do not have this information for one or more students, blank cells or an indicator such as "N/A" (Not Available) in the cell(s) can be mapped to this code to notify your NAEP representative of the need to collect the data at a later date.</li> </ul> |                                                                                            |

|                                 | SPECIAL INSTRUCTIONS<br>your school participates<br>Eligibility Provision (CEP<br>only students who are ec<br>disadvantaged students of<br>eligible for free or reduce                                                                                                    | in the Community<br>), note that for NAEP,<br>onomically<br>can be classified as |                                                  |
|---------------------------------|----------------------------------------------------------------------------------------------------|----------------------------------------------------------------------------------|--------------------------------------------------|
|                                 | CEP Direct Only<br>In CEP schools in our state, economically disadvantaged<br>students are those who are directly certified through<br>participation in assistance programs such as the<br>Supplemental Nutrition Assistance Program (SNAP) and<br>the Temporary Assistance for Needy Families (TANF).                                    |                                                                                  |                                                  |
|                                 | Please code your students as                                                                                                    | follows                                                                          |                                                  |
|                                 | Is the student<br>economically<br>disadvantaged?                                                                                                    | How should student be coded on NAEP?                                             |                                                  |
|                                 | 1. Yes                                                                                                    | 1. Eligible for free or<br>reduced prince lunch                                  |                                                  |
|                                 | 2.         No           3.         Information missing                                                                                                    | 2. Student not eligible<br>3. Information unavailable                            |                                                  |
|                                 |                                                                                                    |                                                                                  |                                                  |
|                                 |                                                                                                    | rtification Dluc                                                                 |                                                  |
|                                 | CEP Direct Ce                                                                                                    |                                                                                  |                                                  |
|                                 | In CEP schools in our state, economically disadvantaged<br>students are identified in two ways: a) directly certified<br>through participation in assistance programs such as the<br>Supplemental Nutrition Assistance Program (SNAP) and<br>the Temporary Assistance for Needy Families (TANF); b)<br>through a household income survey. |                                                                                  |                                                  |
|                                 | Please code your students as                                                                                                    | follows:                                                                         |                                                  |
|                                 | Is the student<br>economically<br>disadvantaged?                                                                                                    | How should student be coded on NAEP?                                             |                                                  |
|                                 | 1. Yes                                                                                                    | 1. Eligible for free or                                                          |                                                  |
|                                 | 0                                                                                                    | reduced price lunch                                                              |                                                  |
|                                 | 2. No<br>3. Information missing                                                                                                    | 2. Student not eligible<br>3. Information unavailable                            |                                                  |
|                                 | 3. Information missing                                                                                                    | 3. IIII0IIIIdii0II uIidvalidble                                                  |                                                  |
|                                 | CEF                                                                                                    | P All                                                                            |                                                  |
|                                 | In our state, all students in CE economically disadvantaged.                                                                                                    | EP schools are considered                                                        |                                                  |
|                                 | Please code your students as                                                                                                    |                                                                                  |                                                  |
|                                 | Is the student                                                                                                    | How should student be                                                            |                                                  |
|                                 | economically<br>disadvantaged?                                                                                                    | coded on NAEP?                                                                   |                                                  |
|                                 | 1. Yes                                                                                                    | 1. Eligible for free lunch                                                       |                                                  |
| Students with Disabilities (SD) | School-defined codes for:                                                                                                    |                                                                                  | Use <b>ONE</b> code per student, text or numeric |
|                                 | <ul> <li>Yes, IEP: Student has a<br/>Education Plan (IEP), the<br/>progress, or the student I<br/>classification for private s<br/>have both an IEP and a s<br/>students as "Yes, IEP."</li> </ul>                                                                                                    |                                                                                  |                                                  |
|                                 | No, not SD: If students h                                                                                                    | nave a 504 Plan without an                                                       |                                                  |

| English Language Learner<br>(ELL) | <ul> <li>IEP, code these students as "No, not SD."</li> <li>Information unavailable at this time: If you currently do not have this information for one or more students, blank cells or an indicator such as "N/A" (Not Available) in the cell(s) can be mapped to this code to notify your NAEP representative of the need to collect the data at a later date.</li> <li>School-defined codes for:</li> </ul> | Use <b>ONE</b> code per student, text or numeric                                       |
|-----------------------------------|----------------------------------------------------------------------------------------------------|----------------------------------------------------------------------------------------|
|                                   | Yes, ELL                                                                                                    |                                                                                        |
|                                   | No, Not ELL                                                                                                    |                                                                                        |
|                                   | No, Formerly: If a student has achieved full English proficiency within the previous 2 years and the state includes formerly ELL students in its accountability reports, the student should be coded as "No, formerly ELL." Public schools, contact your NAEP State Coordinator if you have any questions about using this code.                                                                                |                                                                                        |
|                                   | <ul> <li>Information unavailable at this time: If you currently do not have this information for one or more students, blank cells or an indicator such as "N/A" (Not Available) in the cell(s) can be mapped to this code to notify your NAEP representative of the need to collect the data at a later date.</li> </ul>                                                                                       |                                                                                        |
| On-Break Indicator                | School-defined code                                                                                                    | Only for year-round schools; column<br>can be left off if school is not year-<br>round |
| Student ZIP Code                  | Numeric only                                                                                                    | If available                                                                           |

## Tips for ensuring the E-File process goes smoothly:

- The NAEP E-File template should be used if possible. Please use it as is. Do not change the column headers. Student information must begin on the second row. There should be no empty rows between the headings and the student data or within the student data, and no headings within the data.
- If you are not able to use the NAEP E-File Excel Template (for example, because of the way your data system works), the columns in your Excel E-File should have the same, or similar, names but do not have to be in any particular order. You will be able to identify the contents of each column after you have submitted your file. (For example, you will be able to indicate that your column labeled "Gender" is what provides the NAEP "Sex" information, and your value of "1" is "Male" and a "2" is "Female," or whatever the correct interpretation.)
- Be sure to give your file a unique, descriptive name. Select "File," then "Save As," and give it a name such as "Your School Name Grade 8.xls." Should you need to reference your file again, this will help you locate it after E-Filing.
- The first row of data in your file will be read as the column header unless you indicate otherwise on the E-Filing "Welcome" page. Each succeeding row will be considered a student record.
- If you merge or cut and paste data from another Excel file into the template, review the file afterward to be sure there are properly aligned student data in every row and there are no column headers or blank rows in the middle of the data.
- Be sure that your file contains only a heading row and student data, not notes or text in additional columns, or they will be read as data resulting in a warning or error message.

There should be only one worksheet with data in the Excel file. If there are other worksheets, they
must not contain any data.

#### Step 3 – E-File

Once your file is prepared and checked for accuracy and completeness, login to the MyNAEP website and select "Submit Student List" from the left-hand menu.

Select the "Start E-Filing Grade X" button

| 🚰 🗣 Live Chat                 | Submit Student List<br>For each school, NAEP collects a list of all students in the selected grade in order to draw a random sample of students to participate in the assessment. After the |
|-------------------------------|----------------------------------------------------------------------------------------------------|
| Register More Schools         | sample has been drawn, the list of sampled students will be posted under Prepare for Assessment in early December.                                                                          |
| Provide School Information    | How Do I Submit My School's List of Students?                                                                                                    |
| Submit Student List           |                                                                                                    |
| Prepare for Assessment        | E-File (See E-File Instructional Documents)                                                                                                    |
| Support Assessment Activities |                                                                                                    |
| • Wrap Up                     | Start E-Filing Grade 4                                                                                                    |

 You will see a checklist come up on the screen; please review it carefully to be sure your file is set up correctly and is ready to be submitted. Then select "Continue."

| Submit Student List                                                                                                    |
|----------------------------------------------------------------------------------------------------|
| Are You Deady to F File?                                                                                                    |
| Are You Ready to E-File?                                                                                                    |
| Complete the following steps before starting the E-File process:<br>• Read the NAEP 2018 Instructions for Preparing an Electronic File of Students, provided on the MyNAEP "Submit Student List" page;                                                                                                    |
| <ul> <li>Create a student data file in Excel format using the NAEP 2018 E-File Excel Template, provided on the MyNAEP "Submit Student List" page, or acquire a student data file in Excel format in which the first row contains the appropriate variable names, including the correct number of race/ethnicity columns;</li> </ul> |
| <ul> <li>Ensure that your student data file contains one column for each of the variables detailed in the NAEP 2018 Instructions for Preparing an Electronic File of<br/>Students.</li> </ul>                                                                                                    |
| State Unique Student ID (do not use the student's Social Security number)                                                                                                    |
| Student first name                                                                                                    |
| Student last name                                                                                                    |
| Grade in school (PK-12)                                                                                                    |
| Homeroom or other locator information                                                                                                    |
| Month of birth (in M or MM number format, not spelled out as in "July") .                                                                                                    |
| Year of birth (in YYYY format).                                                                                                    |
| • Sex                                                                                                    |
| <ul> <li>SD indicator - to identify Students with a Disability, defined as a student with an Individualized Education Plan (IEP) for reasons other than being gifted and<br/>talented</li> </ul>                                                                                                    |
| <ul> <li>ELL indicator - to identify English language learners, as defined by your school</li> </ul>                                                                                                    |
| Race/Ethnicity - use SIX codes (columns) per student, as follows:                                                                                                    |
| Ethnicity (Hispanic or not)                                                                                                    |
| White                                                                                                    |
| Black or African American                                                                                                    |
| Asian                                                                                                    |
| American Indian or Alaska Native                                                                                                    |
| Native Hawaiian or Pacific Islander                                                                                                    |
| National School Lunch Program eligibility indicator                                                                                                    |
| On-break indicator                                                                                                    |
| <ul> <li>If you are submitting an E-File for a year-round school: this indicator identifies students who will be on-break/on vacation on your school's assessment<br/>date. (Please see your MyNAEP home page for assessment date).</li> </ul>                                                                                      |
| If you are submitting an E-File for a non year-round school: do not provide values for this variable                                                                                                    |
| Student Zip Code - include the student zip code, if available                                                                                                    |
| * If the data for this variable are not available at the time of e-Filing, you must still include the empty column in the template.                                                                                                    |
| Print Continue Exit                                                                                                    |

Enter the required fields and then browse for the name of your file and select "Upload."

| _ |                                                                                                    |
|---|----------------------------------------------------------------------------------------------------|
|   | Submit Student List<br>E-File Step 1: Upload Your File                                                                                                    |
|   | Exit                                                                                                    |
|   | Welcome, State.                                                                                                    |
|   | <ol> <li>Upload - Submit your list to the E-Filing automated system.</li> <li>Upload - Submit your list to the E-Filing automated system.</li> <li>Identify Columns - Matching the column headings in your list to those in a standard list provided by the system.</li> <li>Identify Format/Codes - Matching the codes used in your list for student characteristics such as "sex" and "race" to codes used in NAEP.</li> <li>Verify that this matching of codes has been done accurately by reviewing a summary of the data you have matched.</li> </ol>                                      |
|   | Before uploading a copy of your Excel student data file, please provide us with the following information: Why we need this.                                                                                                    |
|   | Date list is accurate as of: [ (mm/dd/yyyy) Date the list was created; not necessarily today's date                                                                                                    |
|   | • Does your student data file contain column headers: Yes 🛛 Row 1 of your Excel file contains column names                                                                                                    |
|   | <ol> <li>To upload your student data file, you will need to locate the file on your computer.</li> <li>Click on the "Browse" button below. It will open a window in the browser on your computer that will allow you to navigate to where the student list file is located on your computer. Note: You may need to change the "Files of type" to "All files (*.*)".</li> <li>Double click on the file (or select it and then click on the Open button). The name of the file (and the path) will appear in the File Name box below.</li> <li>Click on the Upload button and proceed.</li> </ol> |
|   | Select the file name<br>from your computer                                                                                                    |
|   | Uploading of your data file could take a few minutes. Please be patient. If you lose your Internet connection after uploading your file, you can log back on to the<br>MyNAEP site and return to E-Filing. You will be sent directly to the last screen you were working on, allowing you to complete the E-Filing procedure.                                                                                                    |
|   |                                                                                                    |

## Step 4 – Map Your Columns and Rows to NAEP Values

The field names used by your database system may not have the same names as the NAEP values. You will need to match the names of your columns to the names of the NAEP columns and then match row values to NAEP values.

#### "Columns Contains".

<u>Click here to see a worksheet view of your student data.</u> If you find you have errors in your data, you will need to exit this program, correct the problem in your Excel file, and upload the file again.

| Column Heading Is |                                 | Your Column Contains Clear                                                                       |    |
|-------------------|---------------------------------|--------------------------------------------------------------------------------------------------|----|
| STUDENT ID        |                                 | State Unique Student ID                                                                          | ·] |
| GRADE             |                                 | Grade                                                                                            | ]  |
| FIRSTNAME         |                                 | Student Name: First                                                                              | j  |
| MIDDLENAME        | Enter the column name           | Student Name: Middle                                                                             | ·] |
| LASTNAME          | in your file that               | Student Name: Last                                                                               | ·] |
| HOMEROOM          | matches each NAEP<br>field name | Homeroom or Other Locator                                                                        |    |
| MOB               | neid name                       | Your Column Contains<br>State Unique Student ID                                                  |    |
| YOB               |                                 | Student Name: First<br>Student Name: Middle                                                      |    |
| <u>SEX</u>        |                                 | Student Name: Last<br>Grade                                                                      |    |
| <u>SD</u>         |                                 | Homeroom or Other Locator<br>Birth Date: Month of Birth                                          |    |
| ELL               |                                 | Birth Date: Year of Birth                                                                        |    |
| ETHNICITY HISP    |                                 | Sex<br>Student with a Disability                                                                 |    |
| WHITE             |                                 | English Language Learner<br>Hispanic, of any race                                                |    |
| BLACK             |                                 | White<br>Black or African American                                                               |    |
| ASIAN             |                                 | Asian                                                                                            |    |
| AI/AN             |                                 | Native Hawaiian or Pacific Islander<br>American Indian or Alaska Native                          |    |
| <u>PI</u>         |                                 | School Lunch<br>Zip Code                                                                         |    |
| SCHOOLLUNCH       |                                 | N/A                                                                                              |    |
|                   |                                 | k the "Next" button to proceed and mat<br>e order of the columns in your Excel file<br>Exit Back |    |

Shown below are two examples of row mapping. You need to match the values in each of your columns to the NAEP codes (in drop-down). Once you map a value, select "Next" to move to the next value.

| Submit Student List<br>E-File Step 3-1: Match Your Va                                                                                                    | alues to NAEP codes                                  |                         |                      |  |  |  |
|----------------------------------------------------------------------------------------------------|------------------------------------------------------|-------------------------|----------------------|--|--|--|
|                                                                                                    |                                                      | Exit Back               | Next                 |  |  |  |
| For each of your values below, click on the down arrow next to "                                                                                                    | 'Select Code" and click on the NAEP code that best r | natches your value.     |                      |  |  |  |
| To view the student records that have the selected value in the '<br>student data, <u>click here</u> .                                                                                                    | "Grade" column, click on the view icon 😫 below. To   | view the worksheet co   | ntaining all of your |  |  |  |
| If there is an error in your data file, exit E-File, correct the problem in your Excel file, and upload the file again.<br>Grade<br>Your File Contains 1 Value(s)                                           |                                                      |                         |                      |  |  |  |
|                                                                                                    |                                                      | Gr                      | ade 4                |  |  |  |
| # View Your Values                                                                                                    | NAEP Codes                                           | Number                  | Percentage           |  |  |  |
| 1. 😫 4                                                                                                    | Select Code                                          | 101                     | 100%                 |  |  |  |
| When you have identified all of the codes on your list, click the "                                                                                                    | Next" button to proceed.                             |                         |                      |  |  |  |
|                                                                                                    |                                                      | Exit Back               | Next                 |  |  |  |
| File Name                                                                                                    | Uploaded                                             |                         |                      |  |  |  |
| 5110073.xls                                                                                                    | 7/8/2014 3:31:03 PM                                  |                         |                      |  |  |  |
| Your student data file must be in Excel format according to the<br>an Excel file, use the <b>NAEP 2015 Excel Student List Templat</b><br>contact the NAEP Help Desk at 1-800-283-6237 or <u>naephelp@wa</u> | e. Both documents may be found on the MyNAEP "S      | Submit Student List" pa | · · · · ·            |  |  |  |

| Submit Student List                                                                                                    | luce to NAED codes                               |                          |                            |  |  |  |  |  |
|----------------------------------------------------------------------------------------------------|--------------------------------------------------|--------------------------|----------------------------|--|--|--|--|--|
| E-File Step 3-1: Match Your Values to NAEP codes                                                                                                    |                                                  |                          |                            |  |  |  |  |  |
|                                                                                                    |                                                  | Exit Back                | Next                       |  |  |  |  |  |
| For each of your values below, click on the down arrow next to "S                                                                                                    | elect Code" and click on the NAEP code that best | matches your value.      |                            |  |  |  |  |  |
| To view the student records that have the selected value in the "S data, <u>click here</u> .                                                                                                    | Sex" column, click on the view icon 😫 below. To  | view the worksheet conta | aining all of your student |  |  |  |  |  |
| If there is an error in your data file, exit E-File, correct the                                                                                                    | problem in your Excel file, and upload the fi    | le again.                |                            |  |  |  |  |  |
| It is very important that all data be correct. We have provided a way to double check the data. Below are the expected percentages based on information from the Common Core of Data (CCD). The CCD is a program of the U.S. Department of Education's National Center for Education Statistics. It is a comprehensive, annual, national statistical database of information concerning all public elementary and secondary schools. Please confirm your codes and percentages and continue if all are correct. |                                                  |                          |                            |  |  |  |  |  |
| Grade 4 expected                                                                                                    | CCD Percentages: Source 2012-2013 School Yea     | ar                       |                            |  |  |  |  |  |
| Male                                                                                                    |                                                  | Female                   |                            |  |  |  |  |  |
| 51.92%                                                                                                    |                                                  | 48.08%                   |                            |  |  |  |  |  |
|                                                                                                    | Your File Contains 2 Value(s)                    |                          |                            |  |  |  |  |  |
|                                                                                                    |                                                  | Gr                       | ade 4                      |  |  |  |  |  |
| # View Your Values                                                                                                    | NAEP Codes                                       | Number                   | Percentage                 |  |  |  |  |  |
| 1. 💁 1                                                                                                    | Select Code                                      | 53                       | 52.5%                      |  |  |  |  |  |
| <b>2.</b> 🔒 2                                                                                                    | N/A<br>Male                                      | 48                       | 47.5%                      |  |  |  |  |  |
| When you have identified all of the codes on your list, click the "N                                                                                                    | lext" button to p                                |                          |                            |  |  |  |  |  |
|                                                                                                    |                                                  |                          |                            |  |  |  |  |  |
|                                                                                                    |                                                  | Exit Back                | Next                       |  |  |  |  |  |
| File Name                                                                                                    | Uploaded                                         |                          |                            |  |  |  |  |  |
| 5110073.xls                                                                                                    | 7/8/2014 3:31:03 PM                              |                          |                            |  |  |  |  |  |
|                                                                                                    |                                                  |                          |                            |  |  |  |  |  |

When you finish row mapping, the E-Filing process will continue and you will be prompted to verify your data.

## If you need assistance, call the NAEP Help Desk at 1-800-283-6237.